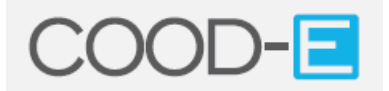

Děkujeme vám, že jste si zakoupili přístroj COOD-E. Níže uvedené rady by vám měly pomoci s jeho instalací.

#### **Prvotní instalace**

Přístroj nejprve správně zapojte dle dodávaného návodu.

*Důležité: Přístroj může během provozu provádět různé aktualizace. Informuje o tom v pravém dolním rohu obrazovky. Pokud se tedy hláška o nějaké probíhající aktualizaci objeví, vyčkejte s ovládáním do jejího skončení. Zadáním nějakého povelu během aktualizace, či již probíhající jiné operace, může dojít k zahlcení procesoru a následně ke stavu, kdy je třeba přístroj resetovat.*

Po prvním zapnutí se na obrazovce objeví nabídka prvotního nastavení. V této nabídce nejprve změňte jazyk menu (položka User Interface Language) tím, že při zvýrazněné položce stisknete na D.O. tlačítko OK a následně kurzorovými tlačítka nahoru/dolů vyberete "Czech" a potvrdíte tlačítkem OK. Menu se přepne do češtiny.

Následně změňte položku "Jazyk titulků" – provedete to podobným způsobem, jakým jste změnili jazyk menu.

Dále pak zvolte připojení k sítí (Síť / Network). V horní části menu "Network" zaškrtněte, zda budete používat WiFi či kabelové připojení (Ethernet). Chcete-li používat WiFi, bude třeba síť nakonfigurovat.

## *Dúležité: V závislosti na verzi firmware může být z výroby síť nastavena na WiFi. Budete-li přístroj připojovat kabelem, nezapomeňte toto nastavení změnit. Pouhým připojením kabelu se totiž připojení nepřepne.*

Další důležitou věcí v zobrazené nabídce je aktualizace firmware (položka Aktualizovat). Po zvolení této položky se otevře nabídka "online upgrade" a "local upgrade". Při volbě "new version" u "online upgrade" se přístroj spojí se servisním serverem a pokud je dostupný nový firmware, nabídne jej k instalaci. Při volbě "local upgrade" zkusí přístroj najít balíček obsahující specifická nastavení pro daný region a je li k dispozici nabídne jeho instalaci.

## *Důležité: Pro aktualizaci firmware je vždy bezpečnější použít kabelové (LAN) připojení. Tuto operaci byste neměli provádět tehdy, kdy hrozí přerušení dodávky napájecího proudu.*

Po nastavení všech položek úvodního menu vyberte kurzorem položku "Hotovo" a potvrďte ji.

#### **Instalace doplňků**

Nyní je přístroj základně nastaven, ale pro jeho 100% využití je třeba nainstalovat patřičné doplňky, umožňující přístup k některým službám.

Na obrazovce budete mít nabídku Filmy, Seriály, Family atd., ve které se lze pohybovat kurzorovými tlačítka vlevo/vpravo. Zvolte například "Filmy" a potvrďte tlačítkem OK.

Zobrazí se dvě položky – symbol zpět (Back) a symbol + (Add Content). Vyberte "+ Add Content". Zobrazí se nabídka Official Content a 3rd Party Content. Official Content znamená obsah nabízený přímo výrobcem přístroje. Mnohem širší nabídku však najdete pod položkou 3rd Party Content, tedy v nabídce poskytované jinými společnostmi. Postup přidávání doplňků je však stejný.

Zvolme tedy například "3rd Party Content". Zobrazí se varování, že používání některých doplňků třetích stran může být v některých zemích nelegální. Je opravdu velmi důležité, abyste si byli jisti tím, že vámi vybraný doplněk používáte legálně. K odsouhlasení vyberte a potvrďte "Accept".

Nyní se na obrazovce objeví nabídka obsahující různé typy výběru (LATEST, YEARS, GENRES atd.). Vyberte a potvrďte položku "MORE".

Zobrazí se výčet dostupných doplňků. Kurzorem vyberte doplněk, který chcete nainstalovat a potvrďte tlačítkem OK. Doplněk se nainstaluje. Kdykoli pak zvolíte z hlavní obrazovky (dostupné po stisku tlačítka "Domů" na D.O.) položku "Filmy", zobrazí se ikona doplňku po jejímž potvrzení již můžete doplněk používat.

Podobným postupem je možné si nainstalovat doplňky i pro další funkce dostupné z hlavní nabídky (pro Filmy, Seriály, Family atd).

Mnoho doplňků není roztříděno dle témat (Filmy, Seriály, Televize...) v hlavní nabídce, ale naleznete je pohromadě pod "Doplňky". Zde vidíte doplňky, které jsou povoleny a lze je spustit. Nicméně v sekci "Doplňky" také můžete kliknout na "Získat více" a zobrazí se široká nabídka dalších doplňků. Zaujme-li vás některý z nich, jednoduše na něj klikněte pomocí tlačítka OK, otevře se informace o doplňku a dalším stiskem OK doplněk povolíte.

### *Důležité: U doplňků třetích stran nemůže výrobce přístroje ovlivnit různé změny. Nelze tedy ručit za to, že budou neustále fungovat.*

### **Přehrávání**

V hlavní nabídce (dostupné po stisku tlačítka "Domů" na D.O. – symbol domečku) vyberte jakou funkci chcete používat – například "Filmy". Potvrďte tlačítkem OK a vyberte ikonu doplňku, který chcete použít. Dále je již obsluha závislá na daném doplňku, nicméně níže uvádíme několik rad:

U většiny doplňků pro sledování filmů on-line se po výběru filmu může zobrazit nabídka různých streamů. Někdy se může stát, že některý ze streamů není funkční, zkuste tedy jiný. Při přehrávání filmů můžete používat tlačítka v horní části D.O. – ovládání je podobné jako u běžného DVD přehrávače.

Titulky u filmu zobrazíte následovně – během sledování filmu stiskněte tlačítko O.K., zobrazí se nabídka možností. Kurzorovými tlačítky zvolte položku "Titulky" a potvrďte OK. Zobrazí se nabídka všech dostupných titulků pro daný film. Pokud se nabídka nezobrazí takto automaticky (což se někdy může stát), měla by se zobrazit možnost vyhledání titulků pomocí manuálního zadání názvu filmu.

Opuštění nabídek či návrat z různých sekcí ovládacího menu je možné provádět tlačítkem "BACK" (symbol dozadu ohnuté šipky) na D.O., případně potvrzením patřičné ikony v menu.

Videosoubory uložené ve vaší počítačové síti naleznete pod funkcí "Videa" v hlavním menu, nikoli pod funkcí "Filmy".

Aktualizaci firmware lze výběrem položky "Systém" v hrní liště hlavní obrazovky – zobrazí se nabídka, ve které je položka "Zkontrolovat aktualizace".

# **Řešení problémů:**

**Při pokusu přidat doplněk (např. v sekci Filmy či v sekci Seriály) se po kliknutí na**  "More" zobrazí pouze "Back" (chybí nabídka doplňků)

V hlavní nabídce zvolte "**Nastavení**" -> "**Doplňky**" -> **Získat doplňky** a pouze zvýrazněte položku "**COODE Repository**" (tzn. pouze na ni najeďte pomocí kurzoru, ale nemačkejte O.K.). Při zvýrazněné položce "TLBB Repository" stiskněte na D.O. tlačítko výpisu nabídky (je označené symbolem horizontálních čárek a nachází se hned vedle tlačítka "Home" označeným symbolem domečku). V levém horním rohu obrazovky se zobrazí nabídka, ve které vyberte a potvrďte "Vynutit obnovu". Chvíli počkejte (je možné že se zobrazí informace o aktualizaci některých doplňků) a pak se pomocí stisků tlačítka "Zpět" na D.O. vraťte do hlavní nabídky, kde pak normálně pokračujte dále na požadovanou položku ve které chcete instalovat doplňky.

# **Nefungují titulky**

Při přechodu na některou jinou verzi firmware se může stát, že nelze spustit titulky (po volbě "Titulky" se film zapauzuje, ale nabídka titulků se nezobrazí). V hlavní nabídce zvolte "Nastavení", pak "Video" a na zobrazené tabulce najeďte na "Titulky". Kurzorem doprava se přesuňte na jednotlivé parametry titulků a jděte dolů, dokud neuvidíte položky "**Výchozí** služba pro TV" a "Výchozí služba pro filmy". Je třeba nastavit obojí. Po rozkliknutí jedné z těchto dvou položek se otevře prázdný černý rámeček ve kterém zvolte zelený symbol plus (Získat více). Zobrazí se nabídka doplňků, ve které zvolte "**Open Subtitles. org**". Potvrďte tlačítkem O.K., doplněk bude povolen. Stiskem návratového tlačítka na D.O. se vraťte do konfiguračního menu titulků a opět klikněte na "Výchozí služba pro TV". Bude opět zobrazen výše zmíněný černý rámeček, ve kterém však již bude pro výběr figurovat doplněk "Open Subtitles. org". Potvrďte jej, čímž se zobrazí u položky v konfiguračním menu. Stejně tak navolte doplněk i pro "Výchozí služba pro filmy". V tomto konfiguračním menu ještě můžete zkontrolovat, zda je jako jazyk titulků zvoleno "Czech". Následně se vraťte tlačítkem Home či návratovým tlačítkem do hlavní nabídky.

#### **Přístroj špatně reaguje**

Pokud přístroj nefunguje jak má, může být potřeba jej restartovat. Lze to provést dočasným odpojením od napájení, na cca 15 minut. Při tomto restartu se nevymaže obsah přístroje, doplňky tedy zůstanou nainstalovány.

#### **Přístroj nereaguje, nebo nejde zapnout pomocí D.O.**

Na cca 1 minutu odpojte přístroj od napájení a pak jej znovu připojte.